# ИНСТРУКЦИИ ПО БЕЗОПАСНОСТИ

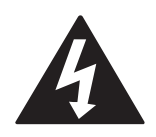

## ОСТОРОЖНО

ОПАСНОСТЬ ПОРАЖЕНИЯ ЭЛЕКТРИЧЕСКИМ ТОКОМ. НЕ ОТКРЫВАТЬ

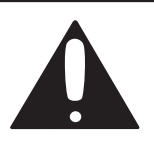

ОСТОРОЖНО! ВО ИЗБЕЖАНИЕ РИСКА ПОРАЖЕНИЯ ЭЛЕКТРИЧЕСКИМ ТОКОМ НЕ СНИМАЙТЕ КРЫШКУ (ИЛИ ЗАДНЮЮ ПАНЕЛЬ). ВНУТРИ УСТРОЙСТВА НЕТ ДЕТАЛЕЙ, КОТОРЫЕ ТРЕБУЮТ ОБСЛУЖИВАНИЯ ПОЛЬЗОВАТЕЛЕМ. ДЛЯ ПРОВЕДЕНИЯ КВАЛИФИЦИРОВАННОГО ОБСЛУЖИВАНИЯ ОБРАЩАЙТЕСЬ В СЕРВИСНЫЙ ЦЕНТР.

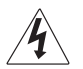

ОПАСНОЕ НАПРЯЖЕНИЕ: Значок молнии внутри равностороннего треугольника означает, что конструкция изделия предусматривает наличие неизолированного электрического напряжения, достаточного для поражения человека электрическим током.

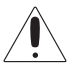

ВНИМАНИЕ: Восклицательный знак внутри равностороннего треугольника означает наличие важных инструкций по обслуживанию устройства.

iPod и iPhone являются торговыми марками компании Apple Inc., зарегистрированной в США и других странах. Логотип TDK Life on Record является торговой маркой корпорации TDK, используемой по лицензии.

ПРЕДУПРЕЖДЕНИЕ: ВО ИЗБЕЖАНИЕ ВОСПЛАМЕНЕНИЯ ИЛИ ОПАСНОСТИ ПОРАЖЕНИЯ ЭЛЕКТРИЧЕСКИМ ТОКОМ НЕ ПОДВЕРГАЙТЕ ЭТОТ ЭЛЕМЕНТ ВОЗДЕЙСТВИЮ ДОЖДЯ ИЛИ ВЛАГИ. СТАБИЛИЗАТОР НАПРЯЖЕНИЯ: Для сетей с переменным током рекомендуется использовать стабилизатор напряжения. Гарантия не распространяется на поломки, вызванные перепадами напряжения и ударами молний.

Данная цифровая аппаратура класса B соответствует требованиям Директивы ЕС по электромагнитной совместимости (89/336/EEC) и Директивы ЕС по низковольтному оборудованию (73/23/EEC)

# ИНСТРУКЦИИ ПО БЕЗОПАСНОСТИ

Перед использованием продукта внимательно прочитайте настоящее руководство и сохраните его, чтобы иметь возможность перечитать в дальнейшем. Обращайте внимание на предостережения и соблюдайте инструкции.

- а) Устройство и адаптер AC/DC не должны подвергаться воздействиям брызг и капель, а также на устройство и адаптеры AC/DC не должны устанавливаться сосуды с жидкостью (например, вазы).
- б) Для полного обесточивания устройства следует вынуть вилку адаптера AC/DC из розетки.
- в) Во время использования устройства основная вилка адаптера AC/DC должна быть легко доступна.
- г) Маркировка находится на нижней части устройства.
- д) Чрезмерный уровень громкости в наушниках может вызвать снижение слуха.
- е) Батарея не должна подвергаться чрезмерному тепловому воздействию (например, солнечных лучей, огня и т. д.).
- ж) Вентиляционные отверстия не должны блокироваться газетами, скатертями, занавесками и т. д.
- з) Не ставьте на устройство источники открытого огня (например, свечи).
- и) Устройство не должно располагаться в закрытых пространствах (например, в книжном шкафу, выдвижном ящике и т. д.), что может препятствовать проникновению воздуха в вентиляционные отверстия.
- к) Неправильная установка батареи может привести к взрыву. Заменяйте батарею только однотипными батареями.
- л) Используйте только рекомендованные производителем комплектующие.
- м) Для нормальной вентиляции необходимо обеспечить свободное пространство в радиусе минимум 10 см от устройства и блока питания.
- н) Прибор и блок питания должны эксплуатироваться в умеренных условиях окружающей среды.
- о) При утилизации батареи учитывайте требования и нормы по охране окружающей среды. ИНСТРУКЦИИ ПО БЕЗОПАСНОСТИ

## ИНСТРУКЦИИ ПО БЕЗОПАСНОСТИ

#### ПРЕДУПРЕЖДЕНИЕ.

ДЛЯ УМЕНЬШЕНИЯ РИСКА ВОЗГОРАНИЯ И ПОРАЖЕНИЯ ЭЛЕКТРИЧЕСКИМ ТОКОМ, А ТАКЖЕ ДЛЯ УСТРАНЕНИЯ ПОМЕХ ИСПОЛЬЗУЙТЕ ТОЛЬКО РЕКОМЕНДОВАННЫЕ АКСЕССУАРЫ.

СТАБИЛИЗАТОРЫ НАПРЯЖЕНИЯ.

Для сетей с переменным током рекомендуется использовать стабилизатор напряжения. Гарантия НЕ распространяется на поломки, вызванные перепадами напряжения и ударами молний.

Используйте только рекомендованные производителем комплектующие.

Для полного обесточивания устройства следует вынуть вилку блока питания из розетки. Во время использования устройства вилка блока питания должна быть легко доступна. Избегайте попадания капель и брызг на устройство.

На устройстве не должны размещаться емкости с жидкостью (например, вазы).

#### РАСПОЛОЖЕНИЕ ЭЛЕМЕНТОВ УПРАВЛЕНИЯ

ПЕРЕДНЯЯ ЧАСТЬ

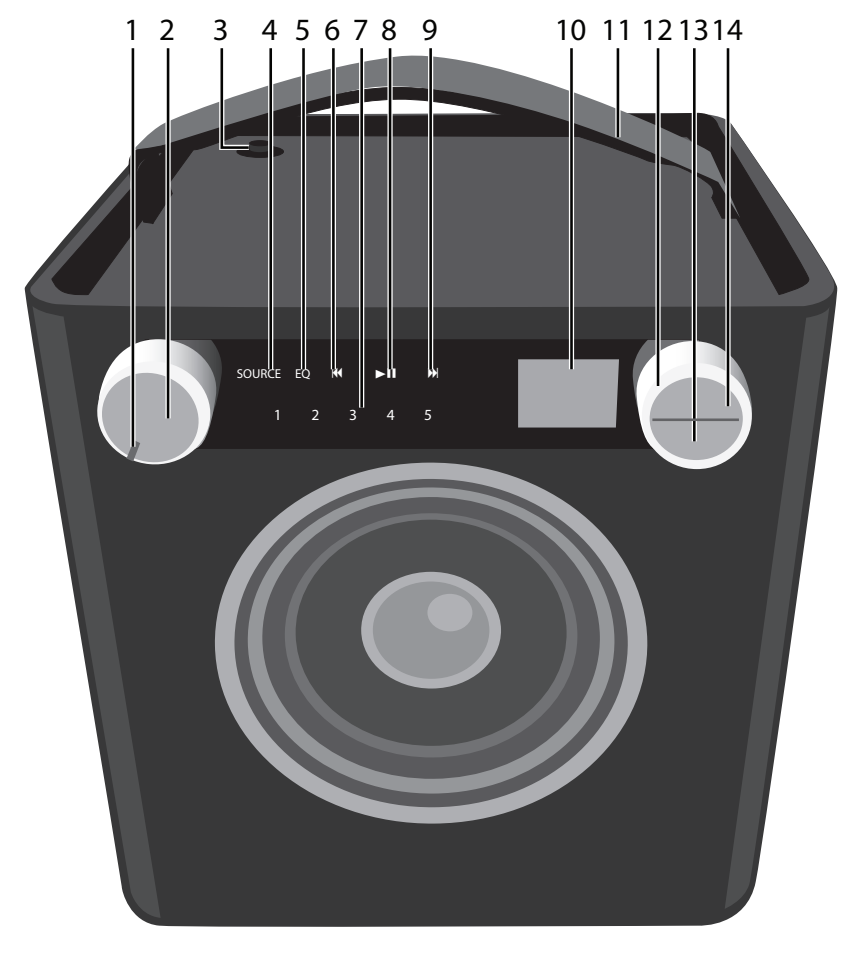

- 1. Индикатор питания
- 2. Элемент управления Volume/Power
- 3. FM-антенна
- 4. Кнопка/индикатор Source
- 5. Кнопка/индикатор EQ
- 6. Кнопка/индикатор Skip K
- 7. Кнопки/индикаторы Presets
- 8. Кнопка/индикатор Play/Pause >II
- 9. Кнопка/индикатор Skip M
- 10. Экран
- 11. Ручка для переноски
- 12. Элемент управления Select
- 13. Кнопка BACK
- 14. Кнопка ОК

## РАСПОЛОЖЕНИЕ ЭЛЕМЕНТОВ УПРАВЛЕНИЯ (ПРОДОЛЖЕНИЕ)

#### ЗАДНЯЯ ЧАСТЬ

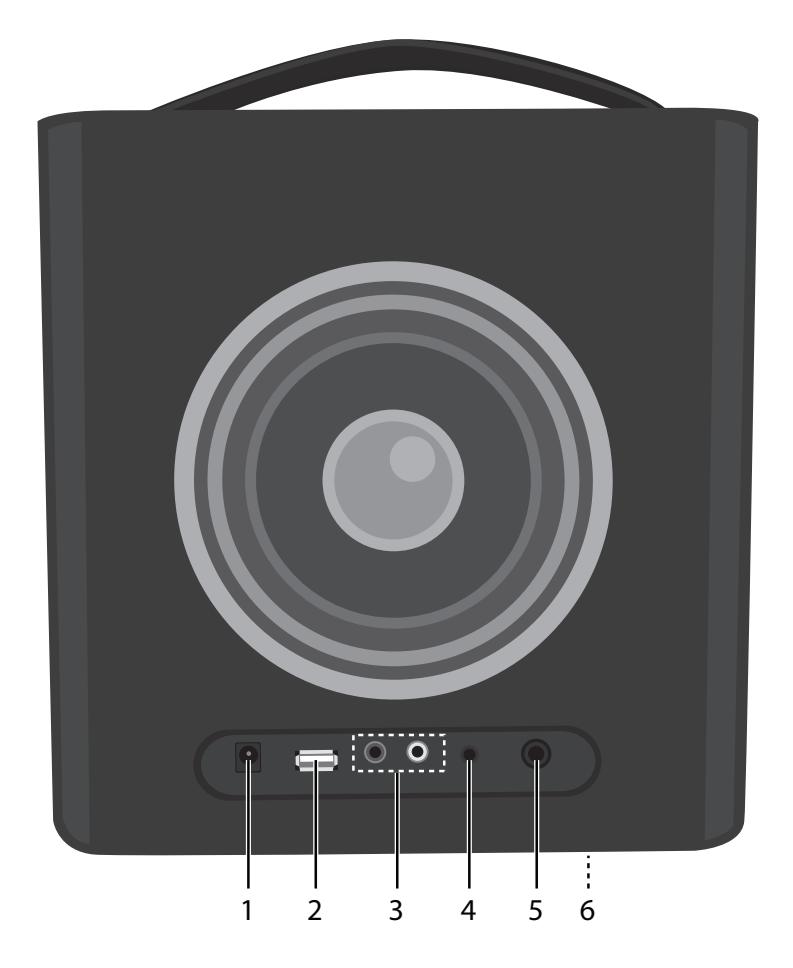

- 1. Разъем DC IN 18 В  $\odot$  $\odot$
- 2. Разъем USB
- 3. Разъемы RCA IN
- 4. Разъем LINE IN
- 5. Разъем INST (Инструмент)
- 6. Аккумуляторный отсек (нижняя часть устройства)

#### ИСТОЧНИКИ ПИТАНИЯ

#### ПОДКЛЮЧЕНИЕ К ПЕРЕМЕННОМУ ТОКУ.

Подключите небольшой конец адаптера переменного тока в разъем на задней стороне устройства. Второй конец подключите в подходящий выход для переменного тока с напряжением 230 В, 50 Гц.

СПЕЦИФИКАЦИИ АДАПТЕРА ПЕРЕМЕННОГО ТОКА: ПРИМЕЧАНИЯ ДЛЯ ПОСТОЯННОГО ТОКА 18 В  $\odot \odot \odot$ :

- Чтобы отключить адаптер переменного тока, отключите его от разъема DC IN на боковой стороне устройства, а также отключите его от выхода переменного тока.
- Используйте для этого продукта только адаптер переменного тока, входящий в комплект.

#### ВСТАВКА БАТАРЕЙ.

Чтобы это устройство работало от батарей, снимите крышку батарейного отсека, расположенную на нижней части устройства, отвинтив два болта плоской отверткой и сняв крышку. Вставьте двенадцать (12) батареек типа "D" (не входят в комплект) в соответствии с полярностью батарей, указанной внутри отсека. Установите отсек для батарей на место и привинтите болты. ПРИМЕЧАНИЕ: Адаптер переменного тока должен быть отключен от разъема на задней поверхности устройства, чтобы начать работу от батарей. Мы рекомендуем использовать алкалиновые или перезаряжаемые типы батарей для максимального времени работы и экологической эффективности.

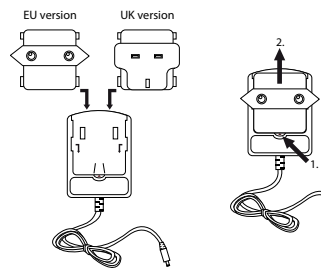

![](_page_5_Figure_9.jpeg)

#### МЕРЫ ПРЕДОСТОРОЖНОСТИ ДЛЯ БАТАРЕЙ.

Во время использования батарей с данным устройством соблюдайте приведенные ниже меры безопасности:

- 1. Предупреждение неправильная замена батарей может стать причиной взрыва. Заменяйте батарею только однотипными батареями.
- 2. Используйте батареи только указанного типа и размера.
- 3. При установке батарей соблюдайте правильную полярность, см. маркировку на отсеке. Неправильное расположение батареи может повредить устройство.
- 4. Не используйте совместно разные типы батарей (например, алкалиновые, перезаряжаемые и углеродцинковые батареи) или старые батареи с новыми.
- 5. Если не планируется использовать устройство в течение длительного времени, извлеките батареи во избежание возможной утечки кислоты.
- 6. Не пытайтесь перезарядить батарею, которая для этого не предназначена. Это может привести к перегреву и разрушению батареи. (следуйте указаниям производителя батареи.)
- 7. Если батареи разряжены, аккуратно их извлеките.
- 8. Перед установкой батареи очищайте контакты как на батарее, так и на устройстве.

## ЭКСПЛУАТАЦИЯ

Следующие элементы управления управляют большинством или всеми функциями.

## ВКЛЮЧЕНИЕ И ВЫКЛЮЧЕНИЕ УСТРОЙСТВА И НАСТРОЙКА ГРОМКОСТИ

![](_page_6_Picture_3.jpeg)

Поворачивайте элемент управления Volume/Power по часовой стрелке до появления характерного щелчка и до тех пор, пока индикатор Power не загорится и устройство не включится.

![](_page_6_Picture_5.jpeg)

Поворачивайте элемент управления Volume/Power по часовой стрелке для увеличения или против часовой стрелки для уменьшения звука. Поворачивайте элемент управления Volume/Power против часовой стрелки до появления характерного щелчка и до тех пор, пока индикатор Power не погаснет и устройство не выключится.

EQ

![](_page_6_Picture_8.jpeg)

помощи элемента управления Select 2.

![](_page_6_Picture_9.jpeg)

Нажмите кнопку ОК П и на экране отобразится меню Treble. Настройте Treble по желанию при помощи элемента управления Select <sup>2</sup>. Нажмите кнопку "ОК" , чтобы подтвердить настройки, или подождите несколько секунд, чтобы вернуться в предыдущее меню.

## ИСПОЛЬЗОВАНИЕ FM-РАДИО

![](_page_7_Picture_2.jpeg)

Включите устройство, поворачивая элемент управления Volume/Power до появления характерного щелчка и до тех пор, пока на устройстве не загорится индикатор Power.

![](_page_7_Picture_4.jpeg)

"ОК"  $\bigcap$ . На экране отобразится меню Manual/Seek. При помощи элемента управления Select <sup>2</sup> выберите пункт Manual, чтобы настроить частоту за один раз, или пункт Seek, чтобы устройство автоматически перешло к следующей станции с сильным сигналом, почле этого нажмите кнопку "ОК"  $\bigcap$ . Нажмите кнопку BACK **3** или подождите несколько секунд, чтобы вернуться к просмотру станций.

![](_page_7_Picture_6.jpeg)

Нажмите кнопку/индикатор Source **O**. на экране отобразится меню Source. Выберите FM при помощи элементы управления Select <sup>2</sup> и нажмите кнопку ОК В для подтверждения.

![](_page_7_Picture_8.jpeg)

Выберите станцию при помощи элемента управления Select. Станции с более сильным сигналом будут иметь более широкую полосу (см. выше). Настройте громкость и эквалайзер как описано на предыдущей странице.

#### Антенна:

Для лучшего приема FM, максимально поднимите FM-антенну и поворачивайте ее для лучшего приема.

#### НАСТРОЙКА ПАРАМЕТРОВ ПО УМОЛЧАНИЮ ДЛЯ FM (ПЯТЬ КНОПОК PRESETS)

![](_page_8_Picture_2.jpeg)

Выполните действия 1-4, описанные на предыдущей странице, чтобы настроить станцию. Нажмите и удерживайте одну из пяти кнопок/индикаторов Preset. Saved #X (Сохраненный файл #X) например, Saved #3 (Сохраненный #3) отобразится на экране, и будут применены предварительные настройки.

#### ВОССТАНОВЛЕНИЕ НАСТРОЕК ПО УМОЛЧАНИЮ FM

![](_page_8_Picture_5.jpeg)

#### ИСПОЛЬЗОВАНИЕ iPod

#### ПРИМЕЧАНИЯ К ВОСПРОИЗВЕДЕНИЮ В iPod

- Подробные инструкции по подключению см. в руководстве пользователя iPod.
- The controls on your iPod will operate the unit.

![](_page_9_Picture_5.jpeg)

## ПРОДОЛЖЕНИЕ НА СЛЕДУЮЩЕЙ СТРАНИЦЕ

#### ИСПОЛЬЗОВАНИЕ УСТРОЙСТВА USB (например, USB-ДИСКА)

![](_page_10_Picture_2.jpeg)

Включите устройство, поворачивая элемент управления Volume/Power до появления характерного щелчка и до тех пор, пока на устройстве не загорится индикатор Power.

![](_page_10_Picture_4.jpeg)

Подключите USB-диск (поддержка до 32 ГБ) к разъему USB. Данное устройство поддерживает форматы MP3/WMA со скоростью цифрового потока до 320 Кбит/с.

![](_page_10_Picture_6.jpeg)

![](_page_10_Picture_7.jpeg)

находятся папки, выберите какуюлибо из них при помощи элемента управления Select • и нажмите кнопку "ОК" , чтобы открыть папку.

## ПРОДОЛЖЕНИЕ НА СЛЕДУЮЩЕЙ СТРАНИЦЕ

![](_page_11_Picture_1.jpeg)

Повторяйте действие 4 до тех пор, пока не откроете необходимую папку. При помощи элемента управления Select **• выберите песню или файл** и нажмите кнопку "ОК" . Начнется воспроизведение выбранной песни, и на экране отобразится название композиции (если отмечено).

![](_page_11_Picture_3.jpeg)

Пропуск следующего или предыдущего файлов Нажмите кнопку/индикатор Skip  $M \bigodot$  или  $M \bigodot$ , чтобы пропустить начало текущего, предыдущего или следующего файла. Поиск следующего и предыдущего фрагмента Нажмите и удерживайте кнопку/индикатор Skip $\blacksquare$  $\bigcirc$  или  $\mathbb N$   $\oslash$ , чтобы выполнить поиск в пределах проигрываемого в настоящий момент файла.

![](_page_11_Figure_5.jpeg)

Нажмите кнопку/индикатор Play/ Pause ►II, чтобы приостановить воспроизведение; **II** отобразится на экране. Чтобы продолжить воспроизведение, снова нажмите кнопку/индикатор Play/Pause  $\blacktriangleright$ II. Устройство воспроизведет текущую песню и продолжит воспроизведение следующей в папке песни. После того как все песни буду проиграны, устройство остановится в зависимости от функции Repeat (см. стр. 15). Настройте громкость и эквалайзер как описано на стр. 7.

#### ПРИМЕЧАНИЯ К ВОСПРОИЗВЕДЕНИЮ

- Подробные инструкции по подключению см. в руководстве пользователя USB-устройства.
- Перемещаясь между элементами меню, нажимайте кнопку BACK, чтобы вернуться в предыдущее меню.
- Чтобы названия, альбомы и пр. отображались правильно, они должны быть правильно оформлены во время записи в МР $\odot$ .

## СЛУЧАЙНОЕ ВОСПРОИЗВЕДЕНИЕ

![](_page_12_Picture_2.jpeg)

При подключенном устройстве USB в режиме воспроизведения или паузы USB (Play или Pause) нажмите кнопку "ОК". На экране отобразится меню Shuffle and Repeat.

![](_page_12_Picture_4.jpeg)

Нажмите кнопку "ОК" один раз, индикатор Shuffle  $\frac{1}{2}$  загорится и отобразится на экране. Все песни из выбранной папки будут воспроизведены в случайном порядке, а затем воспроизведение прекратится.

![](_page_12_Picture_6.jpeg)

При помощи элемента управления Select выберите пункт Shuffle.

![](_page_12_Picture_8.jpeg)

Чтобы отменить случайное воспроизведение, нажмите кнопку "ОК"  $\bigcirc$ , чтобы открыть меню Shuffle/Repeat. При помощи элемента управления Select <sup>•</sup> выберите пункт Shuffle и снова нажмите кнопку "ОК"  $\bigcirc$ ,  $\mathbb{R}^2$  исчезнет. Нажмите кнопку "ОК" • чтобы подтвердить настройки, или подождите несколько секунд, чтобы вернуться в предыдущее меню.

#### ПОВТОРЕНИЕ ВОСПРОИЗВЕДЕНИЯ

![](_page_13_Picture_2.jpeg)

При подключенном устройстве USB в режиме воспроизведения или паузы USB (Play или Pause) нажмите кнопку "ОК". На экране отобразится меню Shuffle and Repeat.

![](_page_13_Picture_4.jpeg)

Нажмите кнопку "ОК" один раз, загорится индикатор Repeat  $\Phi$ , а выбранная песня будет воспроизводиться постоянно.

![](_page_13_Picture_6.jpeg)

При помощи элемента управления Select выберите пункт Repeat.

![](_page_13_Picture_8.jpeg)

Нажмите кнопку "ОК" еще раз, индикатор Repeat All  $\circ$  загорится, и все песни из выбранной папки будут воспроизводиться постоянно. Нажмите кнопку "ОК", чтобы подтвердить настройки, или подождите несколько секунд, чтобы вернуться в предыдущее меню.

![](_page_13_Picture_10.jpeg)

Чтобы отменить повторение воспроизведения, нажмите кнопку "ОК", чтобы открыть меню Shuffle/ Repeate. Используя элемент управления Select  $\mathbf{Q}$ , выберите пункт Repeat и нажимайте кнопку "ОК" до тех пор, пока индикаторы Repeat не исчезнут. ПРИМЕЧАНИЕ: Вы можете одновременно использовать режимы воспроизведения Repeat и Random All, чтобы повторять воспроизведение всех песен. Нажмите кнопку "ОК" , чтобы подтвердить настройки, или подождите несколько секунд, чтобы вернуться в предыдущее меню.

#### ИСПОЛЬЗОВАНИЕ ВНЕШНЕГО УСТРОЙСТВА, ПОДКЛЮЧЕННОГО К РАЗЪЕМУ LINE IN ИЛИ RCA

![](_page_14_Picture_2.jpeg)

Включите устройство, поворачивая элемент управления Volume/Power до появления характерного щелчка и до тех пор, пока на устройстве не загорится индикатор Power.

![](_page_14_Picture_4.jpeg)

Чтобы использовать разъемы RCA IN: Подключите левый и правый аудиокабели из разъемов Left/Right внешнего устройства к разъемам Left/Right, расположенным на задней поверхности данного устройства.

![](_page_14_Picture_6.jpeg)

Чтобы использовать разъемы LINE IN: Подключите один конец аудиокабеля (не поставляется в комплекте) к разъему AUX/ LINE OUT на внешнем аудиоустройстве, а другой конец к разъему LINE IN, который находится на боковой панели данного устройства.

![](_page_14_Picture_8.jpeg)

Нажмите кнопку/индикатор Source **O**, на экране отобразится меню Source. Выберите AUX 1 (если используются разъемы LINE IN) или AUX 2 (если используются разъемы RCA IN) при помощи элемента управления Select 2. Затем нажмите кнопку "ОК" для подтверждения. Начните воспроизведение с внешнего устройства. Настройте громкость и эквалайзер как описано на стр. 7.

#### ПРИМЕЧАНИЕ.

Подробные инструкции по подключению см. в руководстве пользователя внешнего устройства.

#### ИСПОЛЬЗОВАНИЕ ФУНКЦИИ ИНСТРУМЕНТА

![](_page_15_Picture_2.jpeg)

Включите устройство, поворачивая элемент управления Volume/Power до появления характерного щелчка и до тех пор, пока на устройстве не загорится индикатор Power.

![](_page_15_Picture_4.jpeg)

Выберите источник для воспроизведения вместе с (USB, AUX 1 или AUX 2), используя элемент управления Select, затем нажмите кнопку "ОК" для подтверждения. Выберите USB, AUX 1 или AUX 2, используя элемент управления Select, затем нажмите кнопку "ОК" для подтверждения.

![](_page_15_Picture_6.jpeg)

Вставьте один конец кабеля инструмента в разъем OUTPUT (ВЫХОД) на своем инструменте, а второй конец кабеля вставьте в разъем INST (ИНСТРУМЕНТ), расположенный на задней поверхности данного устройства.

![](_page_15_Picture_8.jpeg)

Нажмите кнопку/индикатор Source, на экране отобразится меню Source. Выберите MIX INST, используя элемент управления Select, затем нажмите кнопку "ОК", чтобы подтвердить выбор инструмента. На экране отобразится меню MIX.

#### **ПРИМЕЧАНИЕ.**

Подробные инструкции по подключению см. в руководстве пользователя инструмента.

#### ПРОДОЛЖЕНИЕ НА СЛЕДУЮЩЕЙ СТРАНИЦЕ

![](_page_16_Picture_1.jpeg)

Если меню MIX исчезло с экрана, нажмите кнопку "ОК" • или кнопку "ВАСК" Э, чтобы вернуть меню на экран.

![](_page_16_Picture_3.jpeg)

Выберите необходимое соотношение, используя элемент управления Select. Например, чтобы сделать звучание инструмента основным, вращайте элемент управления Select по часовой стрелке, чтобы увеличить показатель инструмента.

![](_page_16_Picture_5.jpeg)

Нажмите кнопку "ОК"  $\bigcap$ . На экране отобразятся пункты Mix и Solo. Чтобы смикшировать звук инструмента с выбранным источником, выберите MIX, используя элемент управления Select  $\bullet$ , а затем нажмите кнопку "ОК"  $\bigcirc$ . На экране отобразится режим Mix. ПРИМЕЧАНИЕ: В режиме MIX при выбранном пункте USB существует возможность выбрать функцию нормального воспроизведения. Чтобы проиграть соло, выберите SOLO, используя элемент управления Select  $\bullet$ , а затем нажмите кнопку "ОК"  $\bullet$ . На экране отобразится режим Solo. Настройте громкость и эквалайзер как описано на стр. 7.

### РУКОВОДСТВО ПО УСТРАНЕНИЮ НЕИСПРАВНОСТЕЙ

#### **Нет звука - Общее**

- Звук установлен на минимум. Увеличьте звук.
- Питание не включено. Включите питание.
- Кнопка функции исправления/индикатора не была нажата. Нажмите кнопку функции исправления/индикатора.

#### **Нет звука FM.**

• Не выбрана частота FM. Нажмите кнопку Source, чтобы открыть меню Source. Затем выберите FM, используя элемент управления Select, и нажмите кнопку "ОК" для подтверждения выбора.

#### **Плохой звук радиостанции**

- Станция не настроена должным образом. Перенастройте станцию.
- FM-антенна не настроена должным образом (см. стр. 8).

#### **Нет звука на iPod**

- iPod не подключен к разъему USB. Плотно подключите устройство.
- Не выбрано USB-устройство. Нажмите кнопку Source, чтобы открыть меню Source. Затем выберите USB, используя элемент управления Select, и нажмите кнопку "ОК"<br>для подтвору поша выбора для подтверждения выбора.

#### **IPod, бедный звук**

- Закройте все остальные приложения на IPod / iPhone.
- или перезагрузить IPod / iPhone.
- Попробуйте использовать наушники аудио выход для воспроизведения музыки.

#### **Отобразится окно, содержащее следующее сообщение:**

- Нет подключенных USB-устройств. Подключите устройство к разъему USB.
- Если USB устройство подключено, отключите устройство USB и снова в Soundcube.
- Файл поврежден или имеет формат, который не может быть воспроизведен данным устройством.

#### **Устройство не поддерживается**

- подключенное устройство USB не поддерживается продукта.
- устройство все еще может использоваться для воспроизведения при подключении наушников к AUX по 1/4" стерео кабель.

![](_page_17_Figure_24.jpeg)

![](_page_17_Figure_25.jpeg)

![](_page_17_Figure_26.jpeg)

#### СПЕЦИФИКАЦИЯ

#### ОБЩЕЕ:

![](_page_18_Picture_87.jpeg)

РАДИО:

Спецификация частотного диапазона (FM)..............................................87,5-108 МГц подлежит изменению без уведомления.

#### ЧТОБЫ ПОЛУЧИТЬ ПОМОЩЬ ПО УСТАНОВКЕ ИЛИ ЭКСПЛУАТАЦИИ, ПОСЕТИТЕ НАШ ВЕБ-САЙТ:

#### TDKPERFORMANCE.COM

Imation Electronic Products, A Division of Imation Enterprises Corp., Imation Europe B.V., Siriusdreef 46-52, 2132 WT Hoofddorp, The Netherlands.

Логотип TDK Life on Record является торговой маркой корпорации TDK, используемой по лицензии.